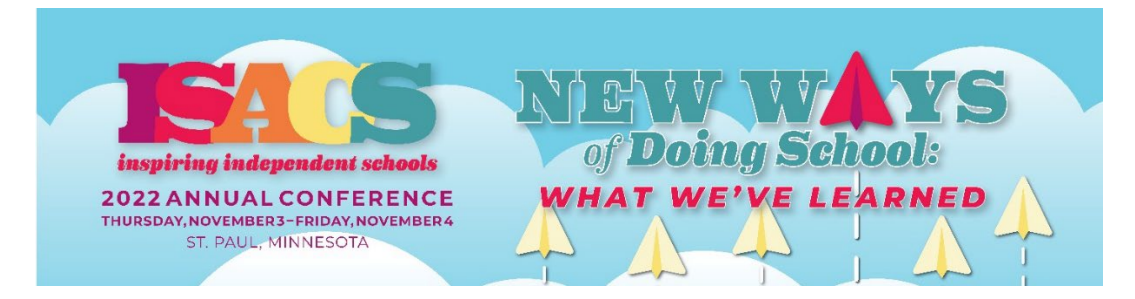

## **2022 ANNUAL CONFERENCE EXHIBITOR INSTRUCTIONS**

**(Follow these instructions if you ONLY plan to exhibit at the 2022 Annual Conference)**

- 1. Visit the [ISACS Member Portal](https://members.isacs.org/) and Sign-Up/Search for Account
	- Follow these Sign-Up [Instructions](https://isacsorg.finalsite.com/fs/resource-manager/view/d93d0f68-310f-4d98-bf7f-391b1dd9fbcc) (PDF)
	- Make sure to search and link to your company/organization
- 2. Visit the [ISACS 2022 Annual Conference Microsite,](https://2022-annual-conference.events.isacs.org/) click "EXHIBITORS", and then "Exhibitor Registration" to begin the process
	- Please note that the system may refer to Exhibitor Tabletops as "Booths" but each one is an 8' x 30" draped tabletop with two chairs and 2' between each table.
	- Exhibitor may only purchase ONE tabletop
- 3. Confirm/Update information for yourself and your company/organization
- 4. Select your tabletop location, confirm your selection, choose your luncheon attendance for you & your colleague (if applicable), upload your logo (high resolution jpeg or png) & enter your company/organization description to be used in Annual Conference materials
	- Please note that during this step you can select to ADD-ON the ISACS 2022-23 [Association Sponsorship](https://www.isacs.org/participate/sponsorships-exhibitors/associationsponsorsinfo) for 1/2 Off! (\$250 savings)
- 5. Select your payment method (add coupon code, if applicable) and click "Next"
	- Our new system allows you to pay online via electronic check/bank/ACH, credit card, "Bill (Company/Organization Name)", or "Send me an invoice/pay at a later time"
- 6. Review and click "Process Order" to complete your registration
	- Click "Continue" to review your Exhibitor registration and information
	- Once your transaction is complete, review the Exhibitor Confirmation email and contact ISACS with any questions
- 7. Assign and Manager your "Exhibitor Contacts"
	- Click "Manage Exhibitor Contacts", "Add Exhibitor Contact", select a "Contact Type", and assign it by selecting a colleague listed or "Add a Contact Not Listed"
	- Required: "Exhibitor Contact" & "Pre-Conference Communications Point of Contact"

**Please plan to make travel & hotel arrangements for your company representatives. ISACS will contact you with exhibitor details (i.e., electrical/AV orders & shipping information).**

## **QUESTIONS? Contact [Jacob Isaac,](mailto:jacob@isacs.org) Director of Technology & Client Services**